## PIEPS DSP PRO/DSP SPORT SOFTWARE VERSION 3.0 **NEW**

With your safety in mind our R&D team is constantly working on improving the software to reflect and incorporate all our experiences in the field. The included manual is based on software 2.0. Your PIEPS DSP PRO/DSP SPORT is already equipped with software 3.0 and is including the following additional functions:

- **• Auto Revert Search-to-Send for DSP SPORT**
- **• Transmit Parameter Check for DSP PRO**
- **• Optimization of software for improved performance**

*How can you display your software? When you are switching your PIEPS DSP PRO/DSP SPORT on the latest software is indicated on the display.*

## SECONDARY AVALANCHE | AUTO-SEARCH-TO-SEND

A secondary avalanche is an avalanche that occurs during a rescue situation. In this case, the avalanche transceiver of the rescuer has to be switched immediately to SEND mode, if the device is in SEARCH mode.

Slide the main switch of the PIEPS DSP PRO/DSP SPORT from SEARCH to SEND without pressing the lock button. The main switch is engaged in SEND mode. Store the device and hold it firmly against the body.

The function Auto-Search-to-Send switches the PIEPS DSP PRO/DSP SPORT automatically from SEARCHinto SEND-mode. The switching of the PIEPS DSP PRO is based on non-movement and time, at the PIEPS DSP SPORT only on time.

**By default, this function is disabled!** The activation of the function "Auto-Search-to-Send" is carried out by all PIEPS competence partners (PIEPS Service Center). Find more information at www.pieps.com.

PIEPS advises that the function Auto-Search-to-Send does not help, when the rescuer has lost his/her beacon in the case of a secondary avalanche. Only if a rescuer wears an active transmitter, is the rescuer properly equipped in the case of a secondary avalanche.

## TRANSMIT PARAMETER CHECK

The transmit characteristics of an avalanche transceivers have to be in accordance with the standard EN300718. The most important parameters are frequency, pulse length, period length. Parameters outside of the allowed range may result in a serious limitation when searching for such a device!

While the group-check-function (see BEACON-CHECK|GROUP-CHECK) only checks the existence of a transmit signal and its frequency, the PIEPS DSP PRO allows a comprehensive check of the transmit parameters:

## **Activation of the transmit parameter check:**

- 1. Turn on your PIEPS DSP PRO (Position SEND).
- 2. Wait until "CH" appears on the display  $(CH = CHFCK)$
- 3. Press and continue to hold the SCAN button.

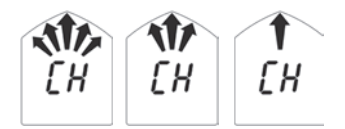

*3 second countdown*

The function is active as long as the SCAN button is pressed. Release the SCAN button to exit the function. After a countdown of three seconds, your PIEPS DSP PRO automatically turns into the SEND mode. During the countdown, the function can be reactivated.

Note: Accurate measurement takes a little time! Further transceivers should keep a minimum distance of 5m.

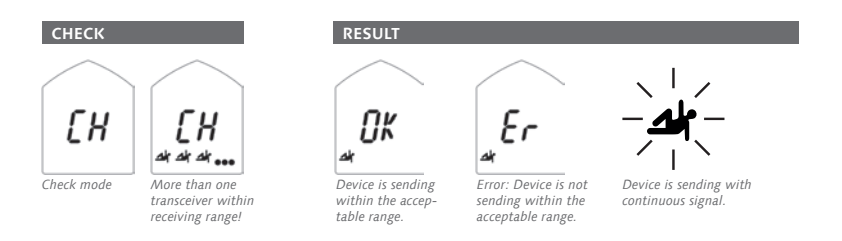